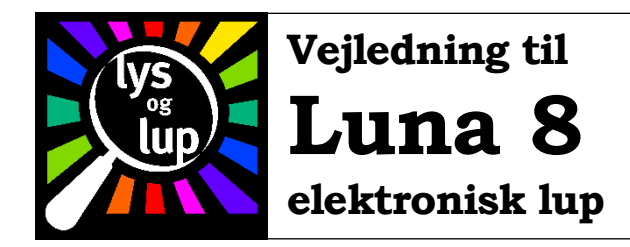

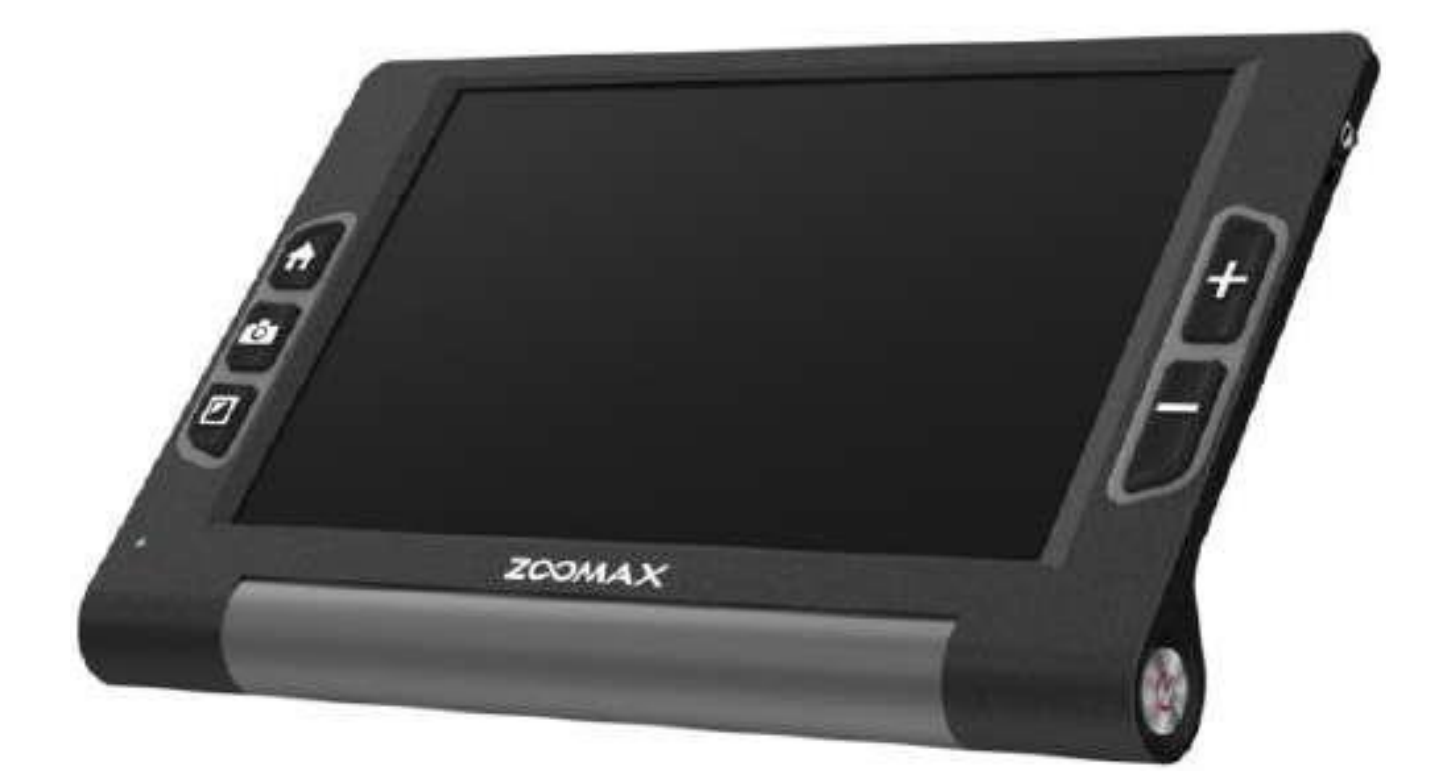

Lys og lup ApS · Erhvervsvej 30 · 2610 Rødovre · Tlf. 43 451 451 · www.lysoglup.dk · lysoglup@lysoglup.dk

# Indholdsfortegnelse

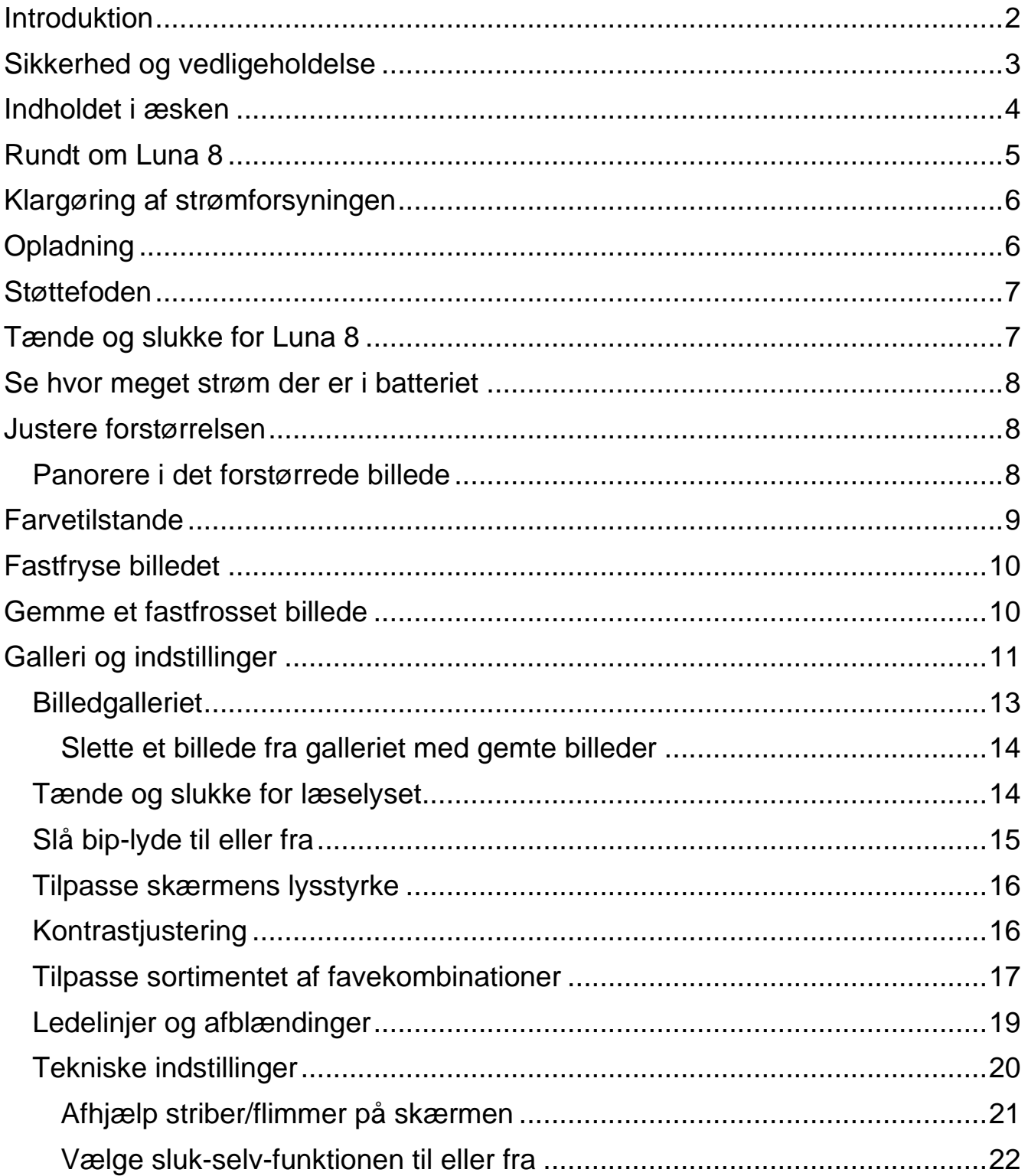

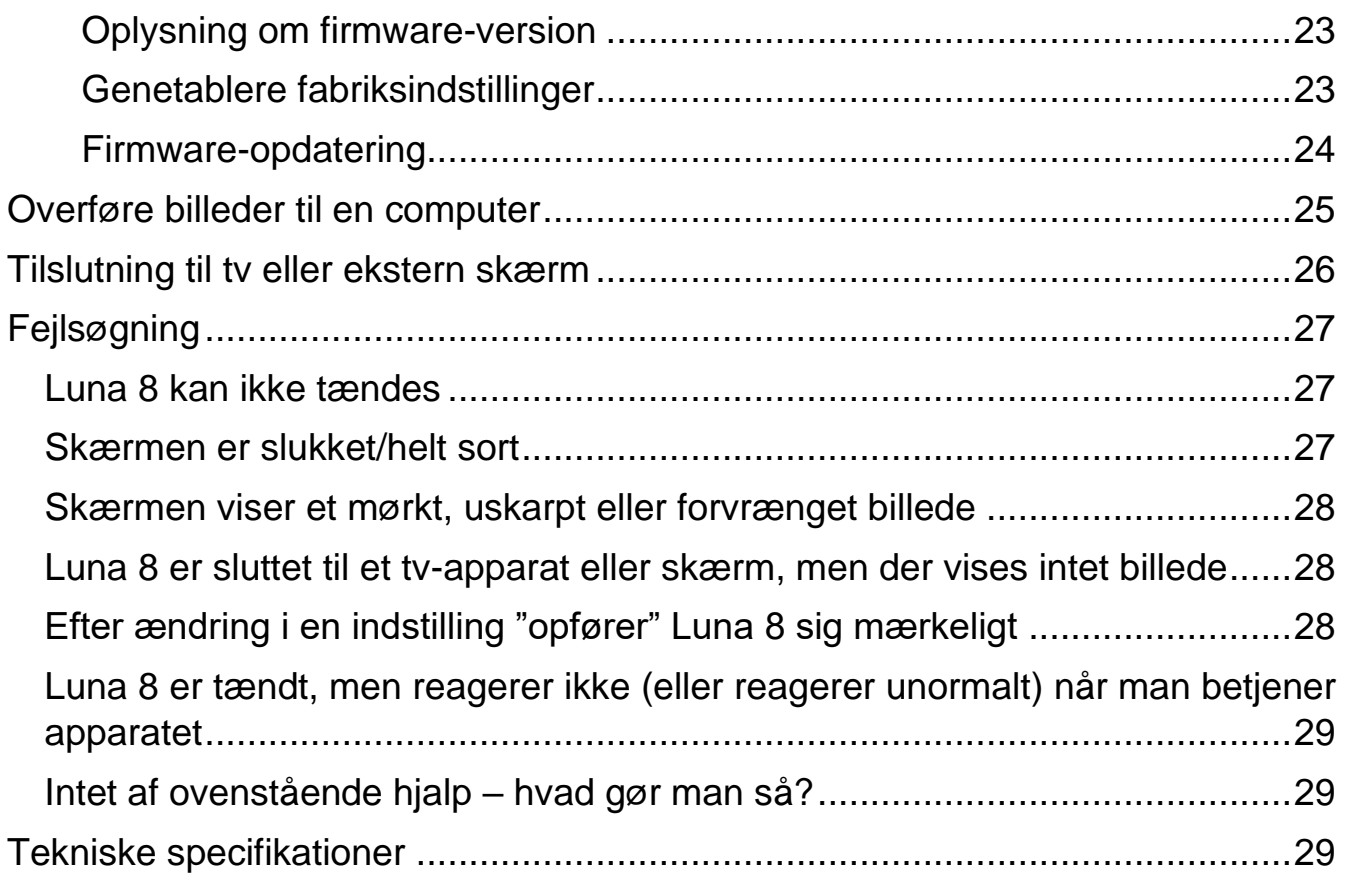

# <span id="page-2-0"></span>**Introduktion**

Tillykke med – og tak for – anskaffelsen af Deres Luna 8 elektroniske lup. For at få det fulde udbytte, anbefales De at læse denne vejledning helt igennem. Alternativt kan De lære de grundlæggende detaljer at kende ved at læse til og med afsnittet om at justere forstørrelsen på side [8,](#page-8-1) og derefter bruge resten af vejledningen som et opslagsværk, når De vil vide noget om en bestemt funktion.

De behøver ikke være forsigtig med at prøve funktionerne: *De kan ikke "ødelægge" Deres Luna 8 ved at trykke på en "forkert" knap* – det værste der kan ske, er at apparatet måske opfører sig mærkeligt. Hvis det skulle ske, er der en måde at genoprette den måde det var på, da De modtog det – mere om hvordan det gøres på side [23.](#page-23-1)

# <span id="page-3-0"></span>**Sikkerhed og vedligeholdelse**

- Før De tager Deres Luna 8 i brug første gang, bør De lade apparatet helt op. På side [6](#page-6-1) beskrives hvordan dette gøres.
- Undgå at udsætte Luna 8 for stærk varme og direkte sollys. Anvend apparatet ved temperaturer mellem 10 og 40 grader Celsius.
- Luna 8 er ikke vandtæt. Undgå at udsætte apparatet for vand og andre væsker. Rengøring bør ske med en *ganske let fugtig* klud *uden* rengøringsmidler.
- <span id="page-3-1"></span>• Undlad at skille apparatet ad. Oplever De problemer med det, henvises til afsnittet om fejlsøgning på side [27.](#page-27-0) Hvis anvisningerne deri ikke afhjælper problemet, bedes De kontakte Lys og lup med henblik på reparation – vores kontaktoplysninger står nederst på forsiden af denne vejledning.

# **Indholdet i æsken**

Her følger en oversigt over de ting, der skal være til stede i æsken. På illustrationen er alle delene mærket med et bogstav; i resten af denne vejledning vil vi ind imellem henvise til denne oversigt, når en af delene omtales.

- A. Luna 8 elektronisk lup
- B. Etui til opbevaring og transport
- C. USB-kabel til opladning og overførsel af billeder til/fra en computer
- D. HDMI-kabel til tilslutning til tv-apparat eller anden ekstern skærm
- E. Lysnetadapter til opladning
- F. Indsatser til lysnetadapteren, der passer til forskellige landes stikkontakter.

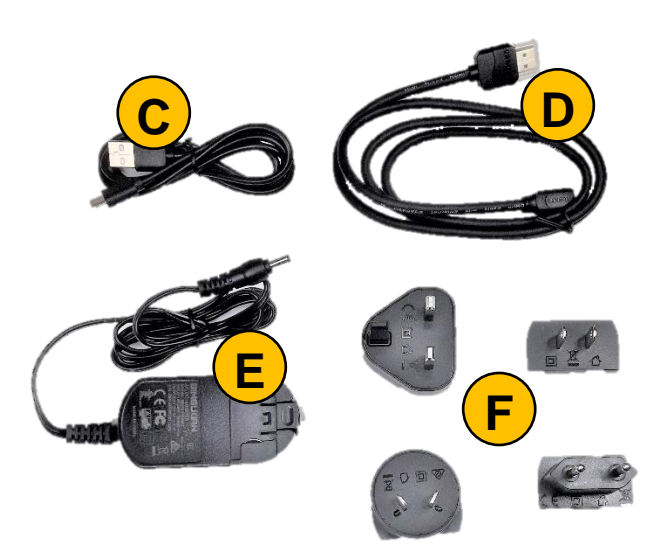

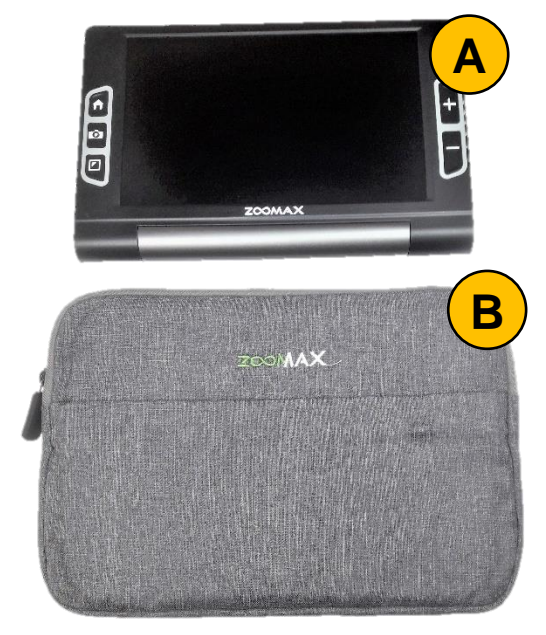

Dertil indeholder æsken fabrikantens originale vejledning på engelsk (ikke vist i illustrationerne.

## <span id="page-5-0"></span>**Rundt om Luna 8**

I det følgende opregnes alle de knapper, stik og andre ting der sidder rundt omkring på Deres Luna 8, alle med et nummer. Når denne vejledning nævner en af detaljerne, henvises til numrene

i denne oversigt:

- 1. Skærm
- 2. Galleri- og indstillings-knap
- 3. Knap der "fastlåser" billedet
- 4. Kontrast- og farveknap
- 5. Indikatorlys
- 6. HDMI-stik til tilslutning til tv
- 7. Knap der øger forstørrelsen
- 8. Knap der mindsker forstørrelsen
- 9. Tænd-/sluk-knap
- 10. USB-stik til tilslutning til computer
- 11. Stik til opladning
- 12. Læselys (ét i hvert af to hjørner)
- 13. Kamera
- 14. Støttefod
- 15. Knap til at folde støttefoden ud

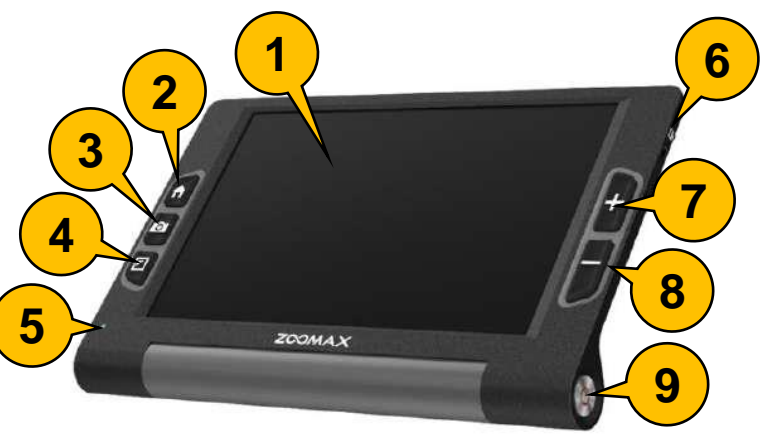

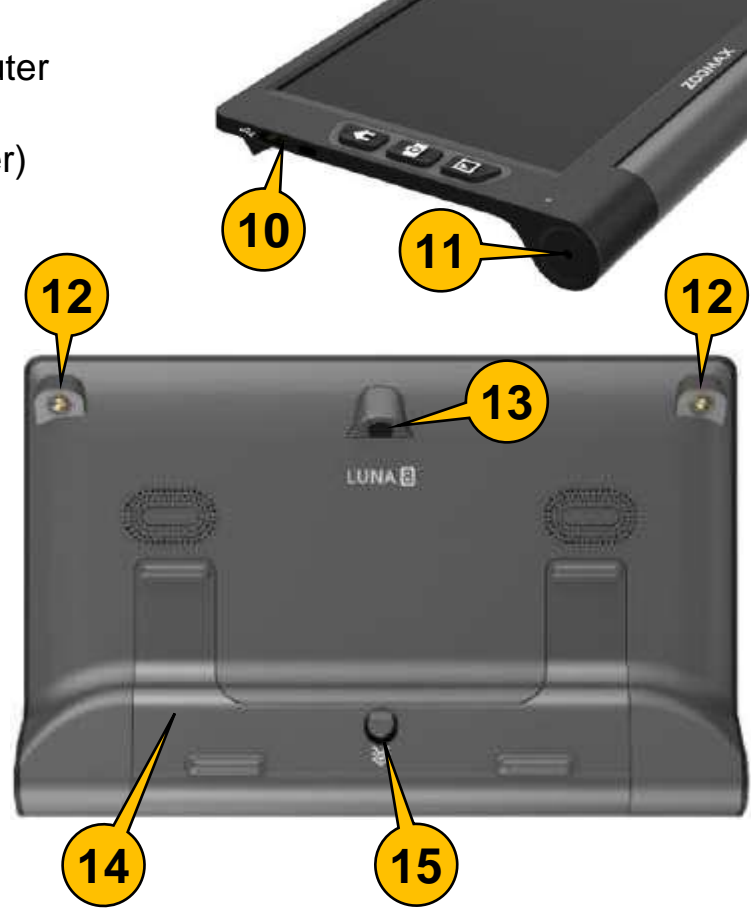

# <span id="page-6-0"></span>**Klargøring af strømforsyningen**

Lysnetadapteren til Deres Luna 8 (mærket "E" i oversigten på side [4\)](#page-3-1) leveres med fire forskellige indsatser ("F" i oversigten på side [4\)](#page-3-1) med hver sin type stikben, så den kan bruges i stikkontakter i mange forskellige lande. Til brug i Danmark skal lysnetadapteren have indsatsen med to stikben med rundt tværsnit.

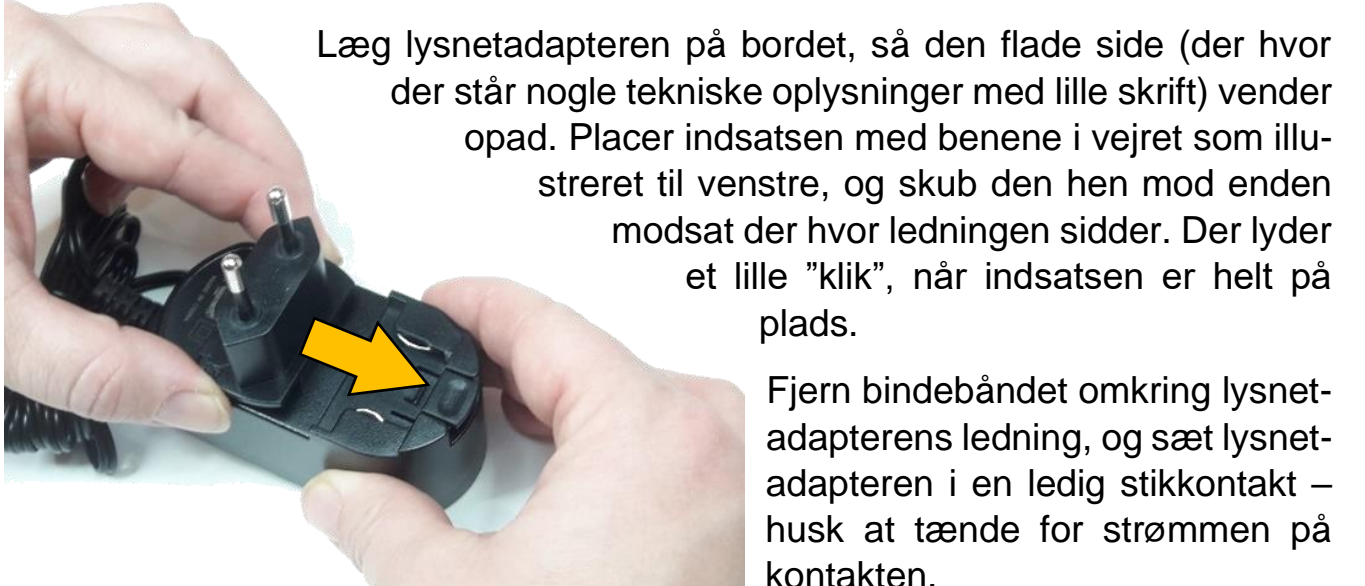

# <span id="page-6-1"></span>**Opladning**

Luna 8 har et indbygget, opladeligt batteri, som efter en fuld opladning rækker til 4½ times brug. Når De har klargjort lysnetadapteren som beskreven ovenfor, kan

De oplade batteriet i Luna 8 ved at sætte stikket for enden af lysnetadapterens ledning i stikket til opladning, som sidder nederst langs apparatets venstre kant (nr. 11 i oversigten på side [5\)](#page-5-0).

Mens opladningen foregår, viser det lille indikatorlys nederst på apparatets forside (nr. 5 i oversigten på side [5\)](#page-5-0)

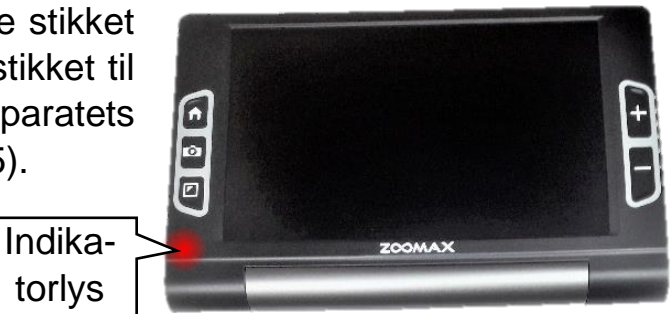

rødt. Når batteriet er ladet helt op, slukker det røde lys – dette kan tage op til tre timer. Tag lysnetadapterens ledning ud af apparatet, når opladningen er fuldført.

torlys

# <span id="page-7-0"></span>**Støttefoden**

Luna 8 har en indbygget støttefod, som foldes ud ved at trykke på den lille knap på apparatets bagside (nr. 15 i oversigten på side [5\)](#page-5-0): Når støttefoden er foldet ud, kan Luna 8 stilles på f.eks. en avis, med skærmen i en behagelig og læsevenlig vinkel.

For at folde støttefoden sammen igen, skal De blot begge sider af den dobbelte fod ind mod apparatet, indtil den låses fast med en lille "klik"-lyd.

Bemærk at støttefodens stilling afgør om kameraet stiller skarpt på kort eller lang afstand: Når støttefoden er foldet ud, vil kameraet stille skarpt på kort afstand,

Et godt tip: Når De har klappet støttefoden sammen og bruger Luna 8 til at se på afstand, kan De med fordel holde apparatet med "bunden i vejret", så knapperne med plus- og minus-tegnene optræder til venstre for skærmen.

egnet til læsning. Når støttefoden er foldet sammen, stiller kameraet skarpt på lang afstand. nu kan De holde apparatet op foran dem og bruge den som en slags "kikkert", f.eks. til at se på skilte, afgangstavler på banegårde etc.

## <span id="page-7-1"></span>**Tænde og slukke for Luna 8**

Nederst langs apparatets højre kant findes en rund, sølvgrå knap (nr. 9 i oversigten på side [5\)](#page-5-0): For at tænde for Luna 8, skal De trykke denne knap ind, og *holde den inde* i cirka 3 sekunder. Herefter høres et lille "bip", teksten "LUNA 8" vises midt på skærmen, og kort efter vises et "levende" billede af, hvad kameraet på apparatets bagside "ser".

Apparatet slukkes på samme måde; tryk den sølvgrå knap nederst langs højre kant ind og *hold den inde* i cirka 3 sekunder. Der høres igen et lille "bip", hvorefter billedet forsvinder, og skærmen bliver helt sort.

For at spare på strømmen har Luna 8 en funktion, som automatisk slukker for apparatet, hvis De ikke benytter eller betjener det i fem minutter i træk. Finder De dette generende, kan det fravælges, så apparatet forbliver tændt, indtil De selv slukker for det (eller batteriet løber tør for strøm) – mere om hvordan dette gøres på side [22\)](#page-22-0).

De omtalte bip-lyde kan også vælges til eller fra efter behag: På side [15](#page-15-0) beskrives hvordan dette gøres.

## <span id="page-8-0"></span>**Se hvor meget strøm der er i batteriet**

Mens De bruger Deres Luna 8, kan De kontrollere hvor meget strøm der er tilbage i det indbyggede batteri: Tryk *kortvarigt* på den runde, sølvgrå tænd-/sluk-knap nederst langs apparatets højre kant (nr. 9 i oversigten på side [5\)](#page-5-0); så vises et batteri-symbol i skærmens nederste, venstre hjørne i nogle sekunder. Jo mere "fyld" der vises i dette batteri-symbol, desto mere strøm er der tilbage.

## <span id="page-8-1"></span>**Justere forstørrelsen**

Til højre for skærmen på Luna 8's forside sidder to knapper mærket med hhv. plus- og minus-tegn:

- Tryk på knappen med *plus-tegnet* for at *forøge* forstørrelsen, så det der ses på skærmen bliver større.
- Tryk på knappen med *minus-tegnet* for at *mindske* forstørrelsen, så det der ses på skærmen bliver mindre.

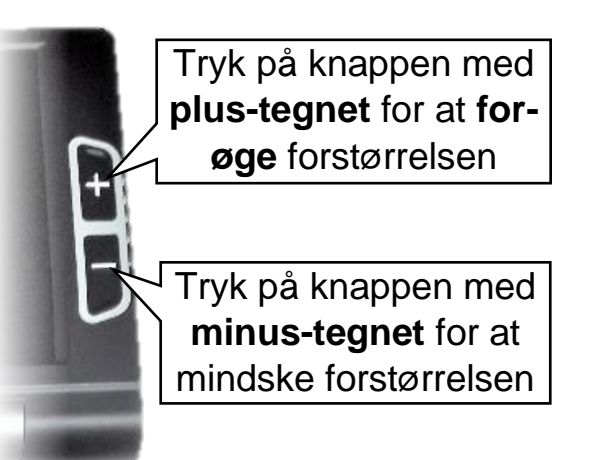

Giver man en af disse knapper et kortvarigt tryk, ændres forstørrelsen en lille smule, men ved at trykke en af knapperne ind og *holde den inde* i cirka et sekund, "skrues" der gradvist op eller ned for forstørrelsen – slip knappen igen, når billedet har den størrelse De ønsker.

Hver gang De ændrer forstørrelsen, viser skærmens øverste højre hjørne hvor kraftig forstørrelse der aktuelt er valgt.

### <span id="page-8-2"></span>**Panorere i det forstørrede billede**

Når billedet er forstørret, kan der i sagens natur kun vises et begrænset udsnit af "helheden" på skærmen (som jo har den samme, fysiske størrelse uanset hvilken forstørrelse, apparatet er indstillet til). For at se mere end det der kan vises på skærmen på én gang, kan De naturligvis flytte Luna 8 over det læsestof etc., som De ser på.

Alternativt kan De *panorere* i det forstørrede billede ved at bruge knapperne på apparatets forside: Tryk galleri- og indstillings-knappen (den der er mærket med et lille hus; nr. 2 i oversigten på side [5\)](#page-5-0) ind og *holde den inde*, samtidig med at De bruger en af de andre fire knapper til venstre og højre for skærmen:

- Fastfrysningsknappen (nr. 3 i oversigten på side [5\)](#page-5-0) får billedet til at glide ned ad skærmen, så De får detaljer længere oppe i billedet at se.
- Kontrast- og farve-knappen (nr. 4 i oversigten) får billedet til at glide opad, så De ser detaljer længere nede i billedet.
- Knappen der mindsker forstørrelsen (nr. 7 i oversigten) får billedet til at glide mod højre, så De ser detaljer længere til venstre.
- Knappen der øger forstørrelsen får billedet til at glide mod venstre, så De ser detaljer længere mod højre.

Kortvarige tryk på de fire nævnte knapper bevæger billedet i små ryk. Holder De en af de fire knapper nede i lidt længere tid, glider billedet gradvist i den angivne retning, indtil De slipper knappen igen.

## <span id="page-9-0"></span>**Farvetilstande**

Normalt vil billedet på Luna 8's skærm vise ting i deres naturlige farver, men til læsning mv. kan De vælge en særlig funktion, som dels forstærker kontrasten på teksten, og dels giver teksten og baggrunden stærke farver, som kan gøre læsningen lettere.

Ved at trykke en eller flere gange på kontrast- og farveknappen nederst til venstre for skærmen (nr. 4 i oversigten på side [5\)](#page-5-0) kan De "bladre" mellem de 11 valgmuligheder der er anført i tabellen til højre.

For at fravælge de kontrastforstærkede farver, kan De enten trykke en eller flere gange på kontrastog farveknappen, indtil billedet får de naturlige farver tilbage, eller De kan trykke kontrast- og farveknappen ind og *holde den inde* i cirka ét sekund.

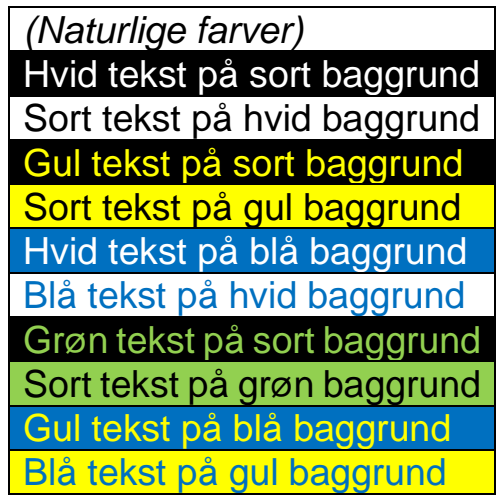

Hvis både tekst og baggrund i læsestoffet under Luna 8's kamera er trykt med mørke eller lyse farver, kan De opleve at teksten helt forsvinder fra skærmen, når De prøver at bruge de kontrastforstærkende farver. Prøv i så fald at holde kontrast- og farveknappen inde, mens De trykker nogle gange på forstørrelsesknapperne med plus- og minus-tegnene til højre for skærmen, indtil teksten kommer til syne.

Denne indstilling kan også foretages fra oversigten over indstillinger – mere om dette på side [16.](#page-16-1)

Der vil formodentlig være nogle af de tilgængelige farvekombinationer, som i særlig grad hjælper netop Dem bedst. De kan vælge de knapt så gavnlige farvekombinationer fra, så De ikke skal trykke så mange gange på kontrast- og farveknappen for at "bladre forbi" de andre farvekombinationer – mere om hvordan dette gøres på side [17.](#page-17-0)

# <span id="page-10-0"></span>**Fastfryse billedet**

Med Luna 8 kan De fastholde et billede på skærmen: Hvis apparatet står på noget materiale med f.eks. et telefonnummer, så nummeret ses på skærmen, kan de "fastfryse" billedet, så nummeret forbliver synligt på skærmen, selv om De fjerner apparatet fra det trykte telefonnummer.

For at fastholde billedet på denne måde, skal De trykke på fastfrysnings-knappen med kamera-symbolet til venstre for skærmen (nr. 3 i oversigten på side [5\)](#page-5-0): Nu står billedet på skærmen bomstille, uanset om De flytter apparatet eller holder en hånd ind under kameraet.

Mens billedet fastholdes på denne måde, kan De justere forstørrelsen og "panorere" i billedet som beskrevet på side [8,](#page-8-1) og benytte de kontrastforstærkende farver som omtalt på side [9.](#page-9-0)

For at ophæve "fastfrysningen" og få det levende billede tilbage, skal De blot trykke på fastfrysnings-knappen med kamerasymbolet igen.

## <span id="page-10-1"></span>**Gemme et fastfrosset billede**

Når De har "fastholdt" et billede som beskrevet ovenfor, kan De gemme det i Luna 8's indbyggede galleri, så det senere kan hentes frem på skærmen igen.

Mens De har det "fastfrosne" billede på skærmen, skal De trykke på fastfrysningsknappen (den med kamera-symbolet; nr. 3 i oversigten på side [5\)](#page-5-0) og *holde den inde*, mens De trykker på knappen der forøger forstørrelsen (den med plustegnet; nr. 7 i oversigten). Når De gør dette, vises kortvarigt et symbol midt på skærmen med et "flueben" som illustreret til højre.

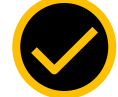

Se mere på side [13](#page-13-0) om, hvordan De får det gemte billede at se igen.

# <span id="page-11-0"></span>**Galleri og indstillinger**

Ved at trykke på galleri- og indstillings-knappen (nr. 2 i oversigten på side [5\)](#page-5-0) kan De kalde en oversigt over forskellige funktioner i Deres Luna 8 frem. Denne oversigt ser ud som illustreret til højre.

Kommer De til utilsigtet at kalde denne oversigt frem, kan De trykke enten på galleri- og indstillingsknappen igen, eller på

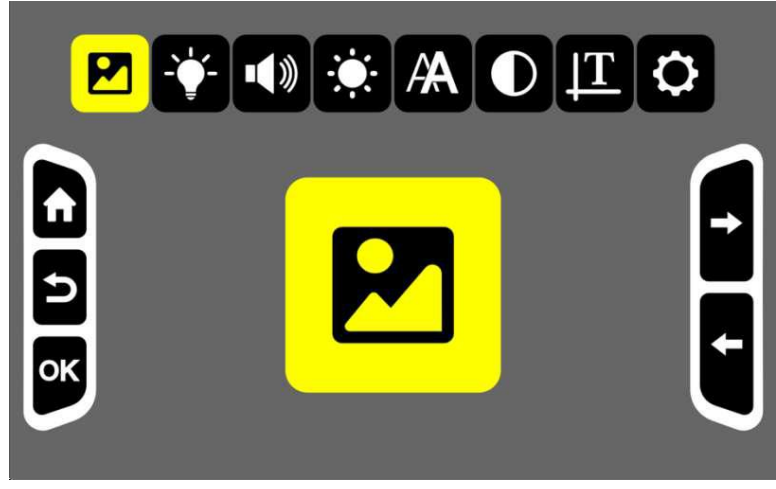

fastfrysnings-knappen (nr. 3 i oversigten på side [5\)](#page-5-0) for at vende tilbage til det "levende" billede.

Øverst i oversigten ses en række symboler, hvoraf ét er fremhævet med en gul farve, og vist i stor størrelse midt på skærmen. Langs skærmens venstre og højre kant vises symboler, der skal minde om hvad knapperne lige til venstre og højre for skærmen bruges til.

Ved hjælp af de to knapper til justering af forstørrelsen til højre for skærmen (dem med plus- og minus-tegnene; nr. 7 og 8 i oversigten på side [5\)](#page-5-0) kan De flytte den gule fremhævning fra det ene symbol til det næste i rækken øverst på skærmen. Når symbolet for den ønskede funktion er fremhævet med den gule farve, skal De bekræfte valget ved at trykke på kontrast- og farve-knappen (nr. 4 i oversigten på side [5\)](#page-5-0).

Tabellen herunder giver et overblik over hvad hvert af de otte symboler i rækken repræsenterer:

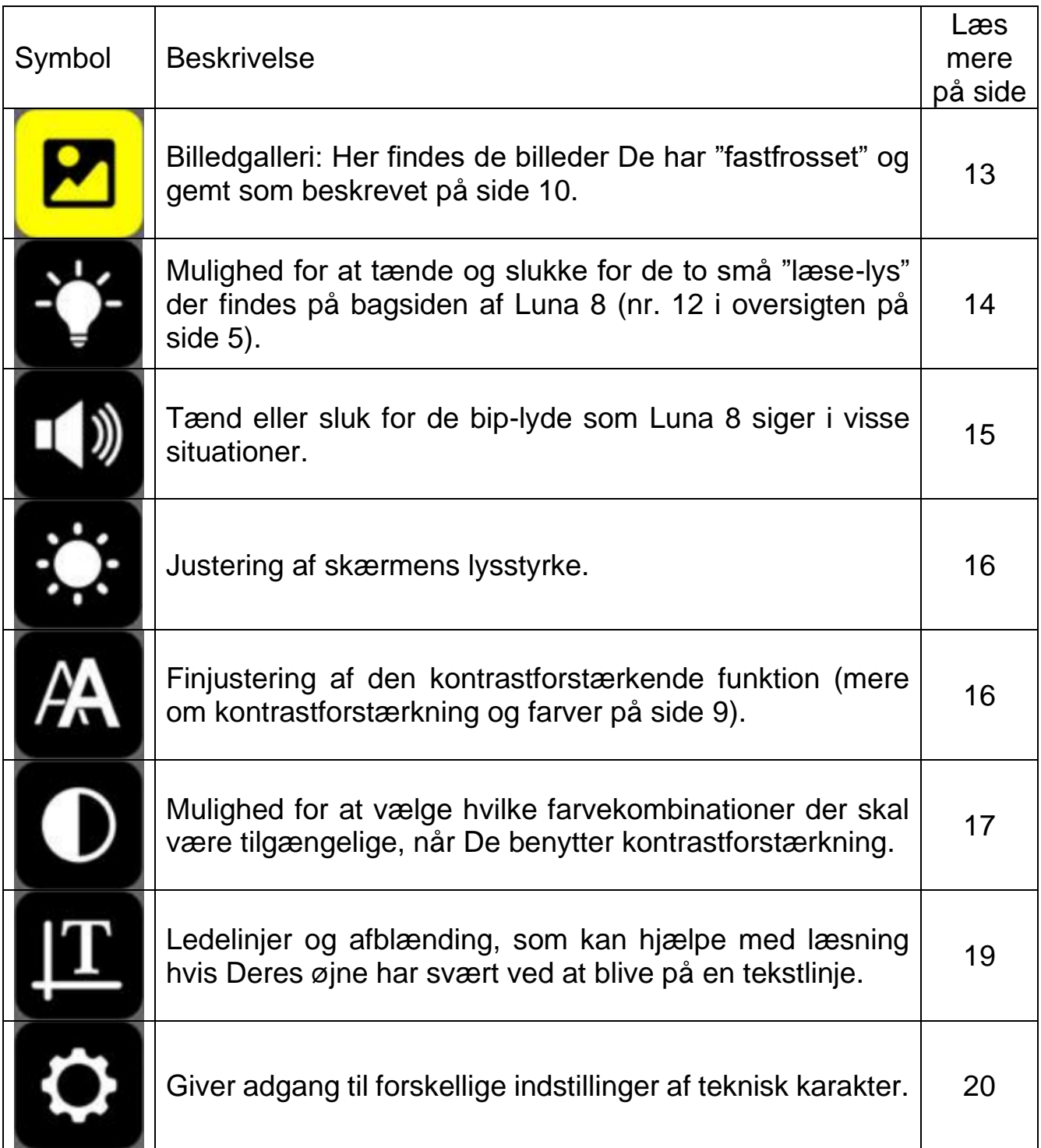

## <span id="page-13-0"></span>**Billedgalleriet**

Som omtalt på side [10](#page-10-1) kan De fastholde og gemme et billede, så det siden hen kan kaldes frem på skærmen igen til nærmere gennemsyn. For at se de billeder De har gemt på denne måde, skal De først trykke på galleri- og indstillings-knap-

pen (nr. 2 i oversigten på side [5\)](#page-5-0), så oversigten over galleri og indstillinger kaldes frem. I denne oversigt vil symbolet for galleriet (illustreret til højre) allerede være fremhævet med gul farve (i modsat fald: brug knapperne med plus- og minus-tegnene til højre for skærmen til at

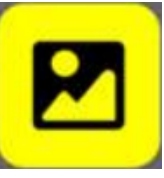

flytte den gule fremhævning hen til symbolet yderst til venstre i rækken). Tryk på kontrast- og farve-knappen (nr. 4 i oversigten på side [5\)](#page-5-0) for at bekræfte valget, så De får galleri-oversigten frem.

Hvis De ikke har fastholdt og gemt nogle billeder endnu, vises kortvarigt teksten "No photo!" (på dansk: "Intet billede!"), hvorefter skærmen vender tilbage til oversigten over de forskellige funktioner.

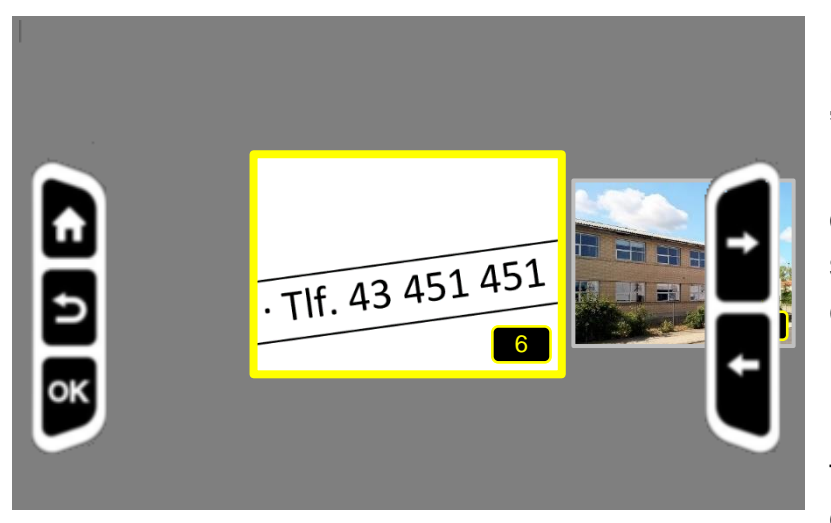

I modsat fald vises en række miniaturer af de billeder, De har "fastfrosset" og gemt: Nu kan De bruge knapperne med plusog minus-tegnene til højre for skærmen (nr. 7 og 8 i oversigten på side [5\)](#page-5-0) til at "bladre" mellem miniaturebillederne.

For at få et af billederne vist i fuld størrelse på hele skærmen, skal De først "bladre" hen til

det ønskede billede, og derefter trykke på kontrast- og farveknappen til venstre for skærmen (nr. 4 i oversigten på side [5\)](#page-5-0).

Mens det gemte billede vises på skærmen, kan De justere forstørrelsen og panorere i billedet som beskrevet på side [8,](#page-8-1) og benytte den på side [9](#page-9-0) omtalte kontrastog farve-funktion.

Når De er færdig med at se på billedet, kan De komme tilbage til oversigten med miniaturebillederne ved at trykke på fastfrysnings-knappen med kamera-symbolet (nr. 3 i oversigten på side [5\)](#page-5-0). Herfra kan De enten bladre hen til et andet billede,

eller De kan trykke en gang mere for at komme tilbage til oversigten over indstillinger. Herfra kan De komme tilbage til det "levende" billede med endnu et tryk på fastfrysnings-knappen.

### <span id="page-14-0"></span>**Slette et billede fra galleriet med gemte billeder**

Billedgalleriet i Luna 8 kan rumme op imod 200 billeder, men længe inden De når at gemme så mange, er det en god idé at slette de billeder, De ikke længere har behov for at gemme på.

For at slette et billede, skal De først finde billedet frem som beskrevet på side [13,](#page-13-0) så billedet vises på hele skærmen. Tryk herefter på fastfrysnings-knappen (den med kamera-symbolet til venstre for skærmen; nr. 3 i oversigten på side [5\)](#page-5-0), og *hold den trykket ind*, mens De trykker på knappen med minus-symbolet til højre

for skærmen (nr. 8 i oversigten på side [5\)](#page-5-0): Nu vises kortvarigt et skraldespands-symbol midt på skærmen (illustreret til højre), hvorefter billedet forsvinder fra skærmen – og fra galleriet! Har De flere billeder i galleriet,

М

vises næste billede – i modsat fald vises kortvarigt teksten "No photo!" (på dansk: "Intet foto!"), hvorefter skærmen vender tilbage til oversigten over indstillinger (beskrevet på side [11\)](#page-11-0).

## <span id="page-14-1"></span>**Tænde og slukke for læselyset**

På bagsiden af Deres Luna 8 sidder to små lys, som tænder automatisk når De bruger apparatet til at læse med. Disse lys hjælper normalt med at gøre tekst mv. let at se og læse på skærmen, men i visse tilfælde, f.eks. når teksten står på en meget blank overflade, eller hvis man skal se teksturen af strikketøj, kan det være lettere at se, hvis det ene eller begge disse lys er slukket.

For at gøre dette, skal De først trykke på galleri- og indstillings-knappen (nr. 2 i oversigten på side [5\)](#page-5-0), så oversigten over galleri og indstillinger kaldes frem. I den-

ne oversigt skal De bruge knapperne med plus- og minus-tegnene (nr. 7 og 8 i oversigten på side [5\)](#page-5-0) til højre for skærmen til at flytte den gule fremhævning hen til symbolet der forestiller en elpære (illustreret til højre). Tryk på kontrast- og farve-knappen (nr. 4 i oversigten på side [5\)](#page-5-0) for at bekræfte valget.

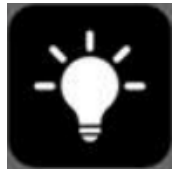

Nu vises fire forskellige muligheder, illustreret med tændte og overstregede (slukkede) elpærer: Begge lys tændt, kun det venstre lys tændt, kun det højre lys

tændt, og begge lys slukket. Brug de to knapper med plus- og minus-tegnene til højre for skærmen (nr. 7 og 8 i oversigten på side [5\)](#page-5-0) til at flytte den gule fremhævning hen til den indstilling af lysene som De ønsker at anvende, og bekræft Deres valgt med et tryk på fastfrysnings-knappen (den med fotografiapparat-symbolet til venstre for skærmen; nr. 3 i oversigten på side [5\)](#page-5-0).

Ønsker De *ikke* at ændre indstillingen, kan De trykke på enten galleri- og indstillingsknappen, eller på fastfrysnings-knappen, for at vende tilbage til oversigten over indstillinger. Tryk igen på fastfrysnings-knappen for at komme helt tilbage til det "levende" billede.

## <span id="page-15-0"></span>**Slå bip-lyde til eller fra**

I visse situationer, f.eks. når man tænder og slukke for Luna 8, giver apparatet en lille bip-lyd fra sig. Hvis De finder dette generende, kan De slukke for disse lyde.

For at gøre dette, skal De først trykke på galleri- og indstillings-knappen (nr. 2 i oversigten på side [5\)](#page-5-0), så oversigten over galleri og indstillinger kaldes frem. I

denne oversigt skal De bruge knapperne med plus- og minus-tegnene til højre for skærmen (nr. 7 og 8 i oversigten på side [5\)](#page-5-0) til at flytte den gule fremhævning hen til symbolet der forestiller en højttaler og nogle lydbølger (illustreret til højre). Tryk på kontrast- og farve-knappen (nr. 4 i oversigten på side [5\)](#page-5-0) for at bekræfte valget.

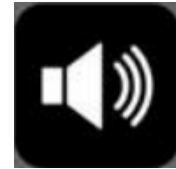

<span id="page-15-1"></span>Herefter vises to symboler: Brug knapperne med plus- og minus-tegnene til højre for skærmen til at flytte den gule fremhævning til enten symbolet med en højttaler med lydbølger (hvis De vil vælge bip-lydene til), eller symbolet med en højttaler og et kryds (for at slukke for bip-lydene). Bekræft Deres valg ved at trykke på kontrast- og farve-knappen nederst til venstre for skærmen; dette bringer oversigten over indstillinger frem igen, hvorfra De kan vende tilbage til det "levende" billede med endnu et tryk på fastfrysnings-knappen.

## <span id="page-16-0"></span>**Tilpasse skærmens lysstyrke**

De kan tilpasse lysstyrken i Luna 8's skærm efter behag og behov. For at gøre dette, skal De først kalde oversigten over indstillinger frem ved at trykke på galleriog indstillings-knappen (nr. 2 i oversigten på side [5\)](#page-5-0). I oversigten skal De bruge knapperne med plus- og minus-tegnene til højre for skærmen (nr. 7 og 8 i over-

sigten på side [5\)](#page-5-0) til at flytte den gule fremhævning hen til symbolet der forestiller en sol (illustreret til højre). Tryk på kontrast- og farve-knappen (nr. 4 i oversigten på side [5\)](#page-5-0) for at bekræfte valget.

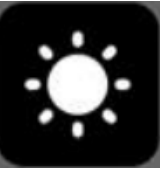

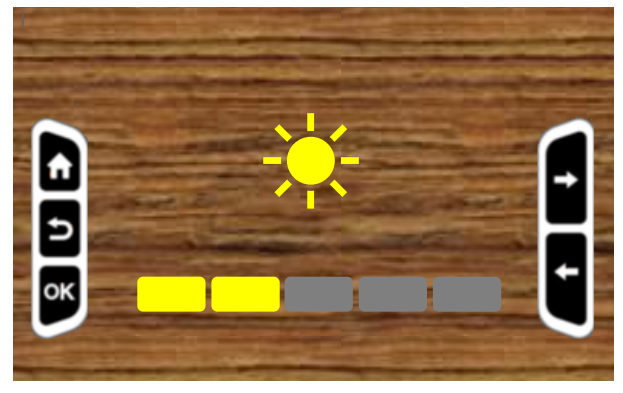

Nu vises et skærmbillede med

sol-symbolet i midten, og derunder en "skala" med fem firkanter, som illustreret til venstre: Her kan De bruge knapperne med plus- og minus-tegnene til højre for skærmen til at justere lysstyrken i skærmen. Det aktuelle valgt illustreret ved, at en eller flere af firkanterne i skalaen "lyser op" med en gul farve. Når De er til-

freds med skærmens lysstyrke, skal De trykke på farve- og kontrastknappen nederst til venstre for skærmen (nr. 4 i oversigten på side [5\)](#page-5-0) for at bekræfte Deres valg. Herefter vender skærmen tilbage til indstillings-oversigten, hvorfra De kan komme tilbage til det "levende" billede" ved at trykke en på fastfrysnings-knappen (nr. 3 i oversigten på side [5\)](#page-5-0).

### <span id="page-16-1"></span>**Kontrastjustering**

Når man anvender kontrastforstærkning (mere om dette på side [9\)](#page-9-0), kan man i nogle tilfælde (når både tekst og baggrund i det materiale man læser, har udpræget mørke eller lyse farver) opleve, at teksten helt forsvinder. Dette kan afhjælpes ved at justere "grænsen" for, hvad Luna 8 skal opfatte som hhv. tekst og baggrund.

#### *Bemærk: Før De bruger denne funktion, skal De sørge for at kontrastfunktionen er slået til, og at De har noget tekst eller lignende, De kan se på gennem Luna 8.*

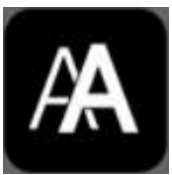

Dette gøres ved først at trykke på galleri- og indstillings-knappen (nr. 2 i oversigten på side [5\)](#page-5-0), så oversigten over indstillinger vises på skærmen. Herfra skal De bruge knapperne med plus- og minus-tegnene til højre for skærmen (nr. 7 og 8 i

oversigten på side [5\)](#page-5-0) til at flytte den gule fremhævning hen til symbolet der forestiller to A'er (illustreret til højre). Tryk på kontrast- og farveknappen (nr. 4 i oversigten på side [5\)](#page-5-0) for at bekræfte valget.

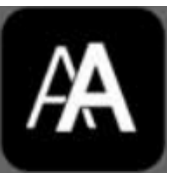

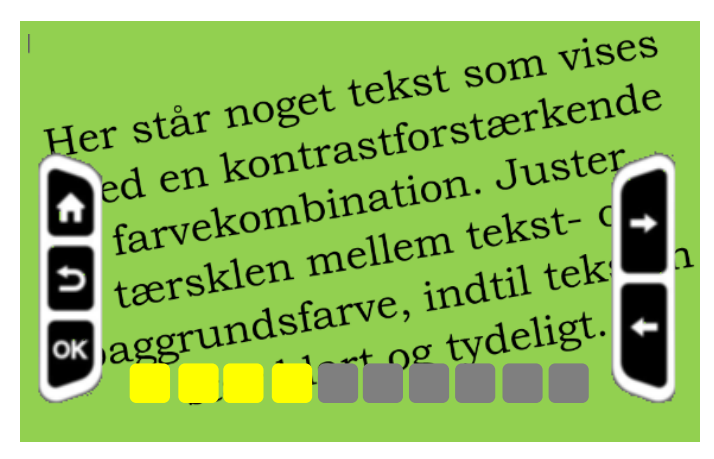

Nu vises symbolet med

de to A'er midt på skærmen, og derunder en "skala" med en række firkanter: Brug de to knapper med plus- og minus-tegnene til højre for skærmen til at justere kontrastindstillingen, indtil teksten på billedet står klart og tydeligt. Tryk på farve- og kontrast-knappen (den nederste til venstre for skærmen; nr. 4 i over-

sigten på side [5\)](#page-5-0) for at bekræfte den valgte indstilling; dette bringer oversigten over indstillinger frem på skærmen, hvorfra De med endnu et tryk på farve- og kontrastknappen kan vende tilbage til det "levende" billede.

## <span id="page-17-0"></span>**Tilpasse sortimentet af favekombinationer**

Fra fabrikken er Luna 8 indstillet til at "tilbyde" alle 10 forskellige farvekombinationer, når der anvendes kontrastforstærkning (mere om kontrastforstærkning på side [9\)](#page-9-0). Ulempen ved dette er, at man ofte skal trykke adskillige gange på farveog kontrast-knappen for at "bladre" hen til den farvekombination man foretrækker at benytte. Hvis De oplever, at visse farvekombinationer hjælper Dem særlig godt med at se teksten, kan De "indskrænke sortimentet" til disse farvekombinationer.

For at gøre dette, skal De først kalde oversigten over indstillinger frem ved at trykke på galleri- og indstillings-knappen (nr. 2 i oversigten på side [5\)](#page-5-0). Her skal De bruge knapperne med plus- og minus-tegnene til højre for skærmen (nr. 7 og

8 i oversigten på side [5\)](#page-5-0) flytte den gule fremhævning hen til symbolet, der forestiller en halvt udfyldt cirkel (illustreret til højre), og derefter trykke på kontrast- og farve-knappen (nr. 4 i oversigten på side [5\)](#page-5-0) for at bekræfte valget.

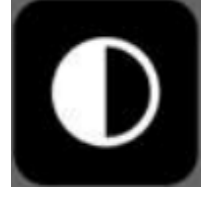

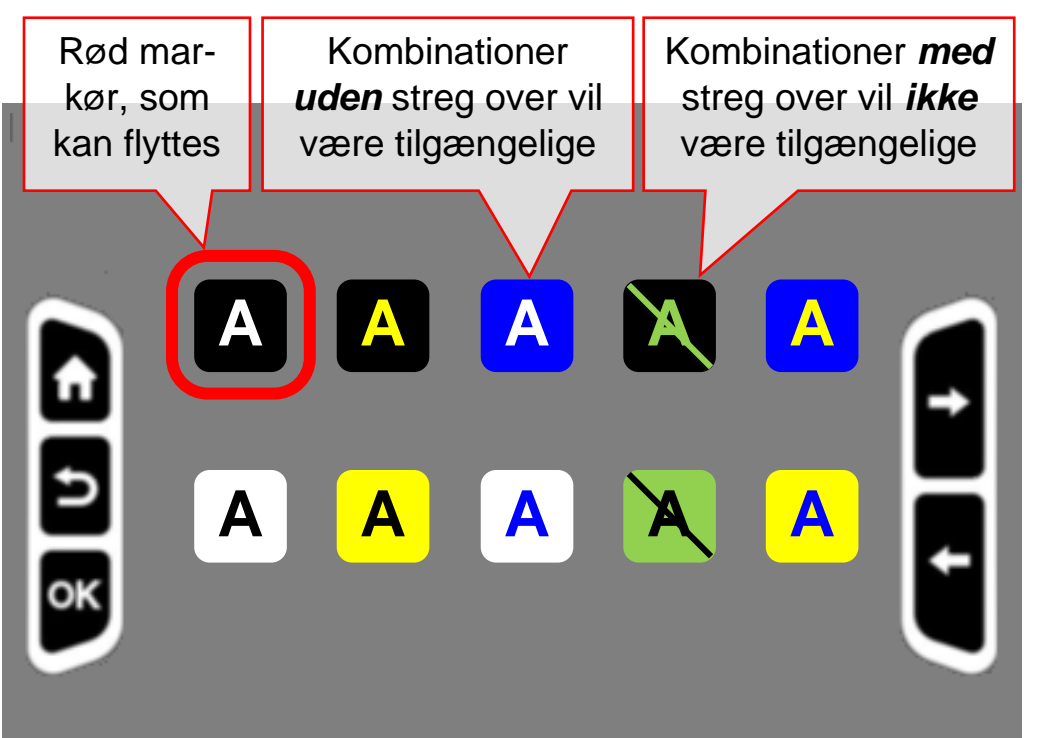

Nu vises en oversigt over alle de ti tilgængelige farvekombinationer, som illustreret til venstre: A'erne vises i tekstfarven, på en firkant i baggrundsfarven. Én af disse firkanter er omkranset af en rød ramme, som kan flyttes fra den ene farvekombination til den

næste ved at trykke på knapperne med plus- og minus-tegnene til højre for skærmen (nr. 7 og 8 i oversigten på side [5\)](#page-5-0).

Ved at trykke på farve- og kontrast-knappen nederst til venstre for skærmen, kan man slå en skrå streg hen over den farvekombination, der aktuelt er omkranset af den røde ramme. Gør man dette ved en farvekombination der allerede er overstreget, fjernes stregen.

Nu handler det om at *sætte* en streg over de farvekombinationer man *ikke* ønsker at benytte, og *fjerne* stregen fra de farvekombinationer man *gerne* vil have "adgang" til.

Når De på denne måde har til- eller fravalgt de forskellige farvekombinationer, kan De komme tilbage til oversigten over indstillinger ved at trykke på galleri- og indstillings-knappen øverst til venstre for skærmen. Herfra kan De vende tilbage til det "levende" billede ved at trykke på fastfrysnings-knappen (nr. 3 i oversigten på side [5\)](#page-5-0).

Herefter kan De "kun" vælge mellem de farvekombinationer De *ikke* "satte streg over" i oversigten.

## <span id="page-19-0"></span>**Ledelinjer og afblændinger**

Luna 8 har nogle indbyggede hjælpemidler, i form af ledelinjer og "afblændinger", som kan gavne hvis De har svært ved at få øjnene til at "blive på en linje" når De læser. For at benytte disse, skal De først kalde oversigten over indstillinger frem ved at trykke på galleri- og indstillings-knappen øverst til venstre for skærmen (den med hus-symbolet; nr. 2 i oversigten på side [5\)](#page-5-0). Brug knapperne med plus-

og minus-tegnene til højre for skærmen (nr. 7 og 8 i oversigten på side [5\)](#page-5-0) til at flytte den gule fremhævning hen til symbolet der forestiller et "T" flankeret af nogle streger (illustreret til højre), og bekræft valget ved at trykke på kontrast- og farve-knappen (nr. 4 i oversigten på side [5\)](#page-5-0).

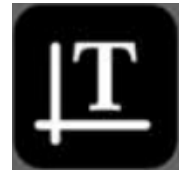

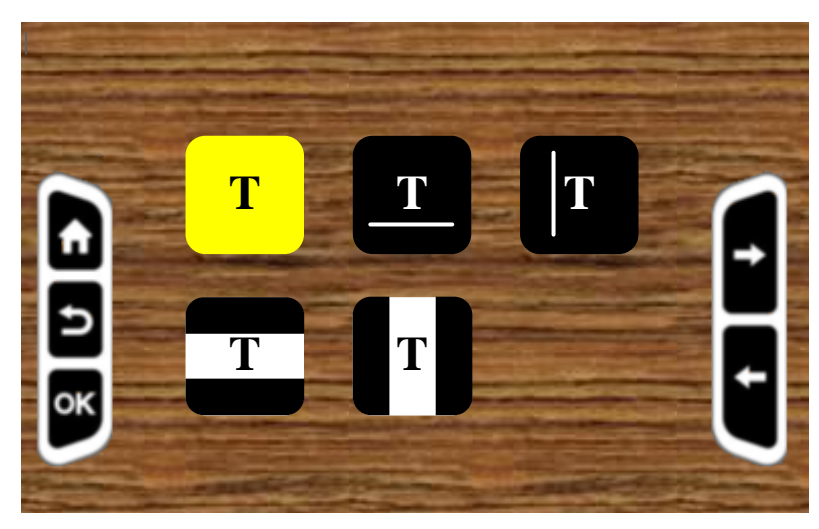

Nu præsenteres De for fem valgmuligheder, hvoraf én er fremhævet med en gul farve. Ganske som i indstillings-oversigten skal man her bruge knapperne med plus- og minustegnene til højre for skærmen til at flytte den gule markering hen til den valgmulighed, man ønsker at benytte, og derefter trykke på kontrast- og farve-knap-

pen for at bekræfte sit valg.

Vælg det første symbol med et "T" uden streger eller blokke (illustreret til højre) for helt at fravælge både ledelinjer og afblændinger.

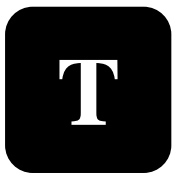

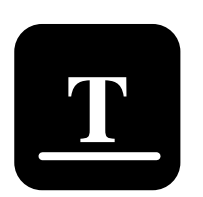

Vælger De symbolet med et "T" understreget af en linje

(illustreret til venstre), får De en vand-**Tillustreret til venstre), får De en vand-<br>Tillustreret til høj-<br>Then røde ledelinje virker<br>Som en lineal, som kan** re.

som en lineal, som kan hjælpe øjnene med at blive på en tekstlinje, når De læser.

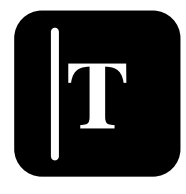

Ved at vælge symbolet med et "T", flankeret af en lodret streg (illustreret til venstre), får De en lodret, rød ledelinje som vist til højre.

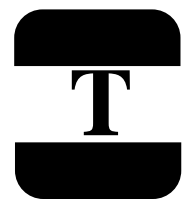

Symbolet med et "T" mellem to sorte **T** blokke (illustreret til venstre) giver et **Den røde leder i den røde leder i den røde leder i den røde leder i den røde leder i den røde leder i den røde leder i den røde leder i den røde leder i den røde leder i den r** par mørke "gardiner", som efterlader en smal, vandret stribe med det "levende" billede – se eksemplet til

højre.

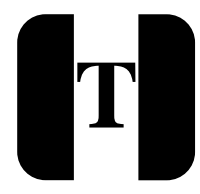

Tilsvarende giver det sidste symbol med et "T" mellem to sorte blokke et T<br>
par "gardiner", som giver en smal,<br>
14,37 lodret stribe med det "levende" bille-

de, som illustreret til højre.

### <span id="page-20-0"></span>**Tekniske indstillinger**

Det sidste emne i oversigten over indstillinger,

symboliseret ved et tandhjul (illustreret til højre) dækker over nogle indstillinger af teknisk karakter: Når man vælger tandhjul-symbolet, præsenteres man for endnu en oversigt, som fungerer på samme måde som galleri- og indstillings-oversigten:

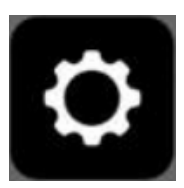

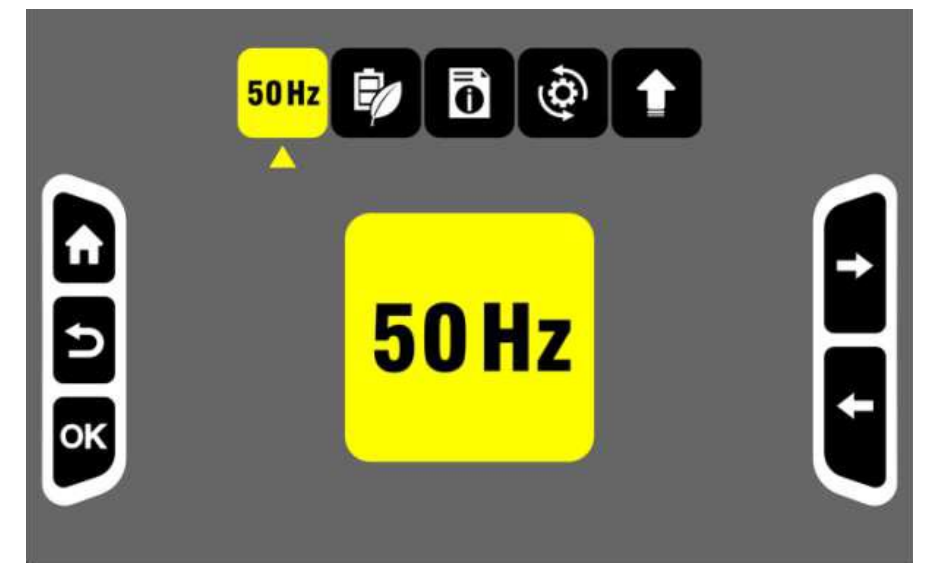

Denne oversigt over de tekniske indstillinger betjenes på samme måde som galleri- og indstillings-oversigten: Brug knapperne til forstørrelse (dem med plus- og minus-tegnene til højre for skærmen; nr. 7 og 8 i oversigten på side [5\)](#page-5-0) til at flytte den gule fremhævning til symbolet, der re-

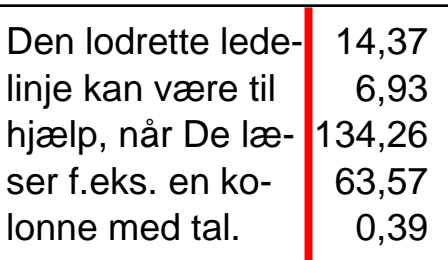

hjælpe øjnene med at bli-

6,93 134,26 63,57 0,39

Side 20

præsenterer den ønskede funktion, og trykke på kontrast- og farveknappen nederst til venstre for skærmen for at bekræfte Deres valg. Alternativt kan De trykke på fastfrysningsknappen (nr. 3 i oversigten på side [5\)](#page-5-0) for at vende tilbage til galleriog indstillings-menuen.

### <span id="page-21-0"></span>**Afhjælp striber/flimmer på skærmen**

**60 Hz 50 Hz**

Visse typer belysning kan give anledning til flimren eller "skygge" i striber på billedet på Luna 8's skærm. Symbolet med teksten "50 Hz" (eller evt. "60 Hz") dækker over en indstilling, som kan afhjælpe dette problem.

Kald først galleri- og indstillingsmenuen frem ved at trykke på galleri- og indstillings-knappen øverst til venstre for skærmen (den med hus-symbolet; nr. 2 i oversigten på side [5\)](#page-5-0). Brug knapperne med plus- og minus-tegnene til højre for skærmen (nr. 7 og 8 i oversigten på side [5\)](#page-5-0) til at flytte den gule fremhævning hen

til symbolet der forestiller et tandhjul (illustreret til højre). Tryk på kontrast- og farve-knappen (nr. 4 i oversigten på side [5\)](#page-5-0) for at bekræfte valget, så De får oversigten over tekniske indstillinger frem.

I denne oversigt vælger De på samme måde feltet hvor der står "50 Hz" (evt. "60 Hz" – se eksemplet til højre), og trykker igen på kontrastog farveknappen for at bekræfte valget.

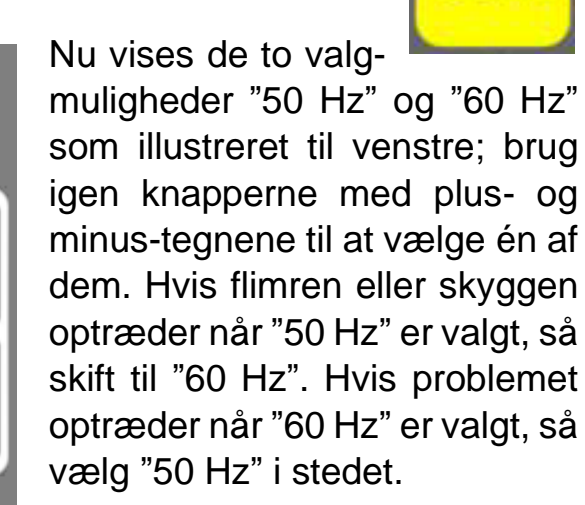

**50Hz** 

Bekræft valget ved at trykke på

farve- og kontrast-knappen, og derefter to gange for at forlade oversigten over tekniske indstillinger, og derefter forlade galleri- og indstillings-oversigten.

### <span id="page-22-0"></span>**Vælge sluk-selv-funktionen til eller fra**

Luna 8 er fra fabrikken indstillet til at slukke automatisk, når apparatet ikke har været betjent i 5 minutter i træk, for at undgå at batteriet tømmes for strøm til ingen verdens nytte. Finder De denne sluk-selv-funktion generende, kan den slås fra på følgende måde:

Kald først galleri- og indstillingsmenuen frem ved at trykke på galleri- og indstillings-knappen øverst til venstre for skærmen (den med hus-symbolet; nr. 2 i over-

sigten på side [5\)](#page-5-0). Brug knapperne med plus- og minus-tegnene til højre for skærmen (nr. 7 og 8 i oversigten på side [5\)](#page-5-0) til at flytte den gule fremhævning hen til symbolet der forestiller et tandhjul (illustreret til højre). Tryk på kontrast- og farve-knappen (nr. 4 i oversigten på

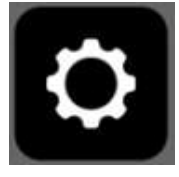

side [5\)](#page-5-0) for at bekræfte valget, så De får oversigten over tekniske indstillinger frem.

I denne oversigt vælger De på samme måde det symbol, der forestiller et batteri og et blad (illustreret til højre), og bekræfter igen valget

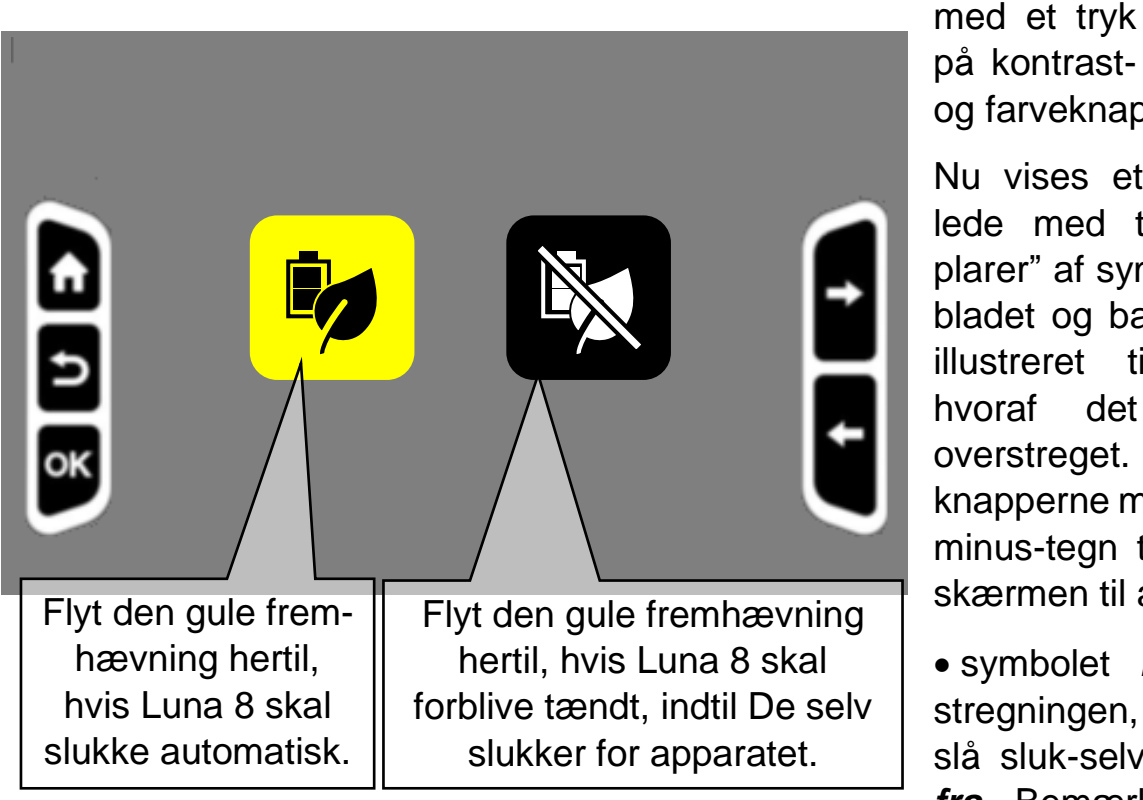

på kontrastog farveknappen.

Nu vises et skærmbillede med to "eksemplarer" af symbolet med bladet og batteriet som illustreret til venstre, hvoraf det ene er overstreget. Brug nu knapperne med plus- og minus-tegn til højre for skærmen til at vælge;

• symbolet *med* overstregningen, hvis De vil slå sluk-selv-funktionen *fra*. Bemærk at appa-

ratet hermed forbliver tændt, indtil De selv slukker det, eller batteriet løber tør for strøm, eller

• symbolet *uden* overstregningen, hvis De vil slå sluk-selv-funktionen *til* (så apparatet slukker af sig selv, når det ikke har været benyttet i fem minutter i træk).

Bekræft valget ved at trykke på farve- og kontrast-knappen, og derefter to gange for først at forlade oversigten over tekniske indstillinger, og derefter forlade galleriog indstillings-oversigten.

#### <span id="page-23-0"></span>**Oplysning om firmware-version**

Hvis De får brug for Lys og lup's hjælp til at løse et teknisk problem med Deres Luna 8, kan det ske at vi skal bruge det såkaldte firmware-versions-nummer. Dette kaldes frem ved først at kalde galleri- og indstillings-oversigten frem med et tryk på på galleri- og indstillings-knappen øverst til venstre for skærmen (den med hus-symbolet; nr. 2 i oversigten på side [5\)](#page-5-0). Brug knapperne med plus- og minustegnene til højre for skærmen (nr. 7 og 8 i oversigten på side [5\)](#page-5-0) til at flytte den

gule fremhævning hen til symbolet der forestiller et tandhjul (illustreret til højre). Tryk på kontrast- og farve-knappen (nr. 4 i oversigten på side [5\)](#page-5-0) for at bekræfte valget, så De får oversigten over tekniske indstillinger frem.

I denne oversigt vælger De på samme måde det symbol, der forestiller et dokument med et "i" (illustreret til højre), og bekræfter igen valget med et tryk på kontrast- og farveknappen.

Nu vises en talkode; oplys denne til teknikeren fra Lys og lup. Herefter kan De trykke tre gange på fastfrysnings-knappen til venstre for skærmen (nr. 3 i oversigten på side [5\)](#page-5-0) for at komme tilbage til oversigten over tekniske indstillinger, så tilbage til galleri- og indstillings-oversigten, og til sidst tilbage til det "levende" billede.

### <span id="page-23-1"></span>**Genetablere fabriksindstillinger**

Med alle de ting der kan indstilles på Luna 8, kan man måske komme ud for utilsigtet at lave en ændring i en indstilling, som får apparatet til at "opføre sig" mærkeligt. Og hvis man ikke lige kan huske hvad det var for en indstilling der skabte dette problem, så er der en funktion der kan føre alle indstillinger tilbage til det de var, da apparatet forlod fabrikken. Dette vil dog også "spolere" de *tilsigtede* indstillinger man har foretaget – og det *sletter også alle de billeder De eventuelt har gemt i det indbyggede galleri!*

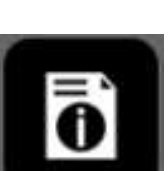

Side 24

For at foretage denne genetablering af fabriksindstillingerne, skal De først kalde galleri- og indstillingsmenuen frem ved at trykke på galleri- og indstillings-knappen

øverst til venstre for skærmen (den med hus-symbolet; nr. 2 i oversigten på side [5\)](#page-5-0). Brug knapperne med plus- og minus-tegnene til højre for skærmen (nr. 7 og 8 i oversigten på side [5\)](#page-5-0) til at flytte den gule fremhævning hen til symbolet der forestiller et tandhjul (illustreret

til højre). Tryk på kontrast- og farve-knappen (nr. 4 i oversigten på side [5\)](#page-5-0) for at bekræfte valget, så De får oversigten over tekniske indstillinger frem.

I denne oversigt vælger De på samme måde det symbol, der forestiller et tandhjul sammen med to krumme pile (illustreret til højre), og bekræfter igen valget med et tryk på kontrast- og farveknappen.

> Nu vises et skærmbillede som det der er vist til venstre, teksten "Restore factory settings?" (på dansk: "Genetabler fabriksindstillinger?"), og derunder to felter med hhv. "Yes" og "No" ("Ja" og "Nej"). Brug knapperne til højre for skærmen til at flytte den gule fremhævning til enten "Yes" for at

gennemføre nulstillingen, eller til "No" hvis De fortryder.

**YES NO**

**Restore factory settings?**

Vælger De "Yes" og bekræfter valget med et tryk på kontrast- og farve-knappen, går der et øjeblik, hvorefter Luna 8 slukker. Når De tænder apparatet igen, er alle indstillinger sat tilbage til det de var, da De modtog Deres Luna 8.

### <span id="page-24-0"></span>**Firmware-opdatering**

Den sidste valgmulighed blandt de tekniske indstillinger er symboliseret ved en pil der peger opad; den er alene beregnet for teknikere, der evt. skal afhjælpe problemer med apparatet. Den har ingen praktisk funktion i Deres daglige brug af Deres Luna 8, og der sker ingen skade

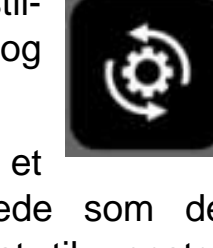

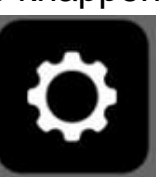

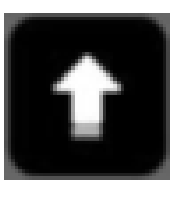

hvis De utilsigtet kommer til at vælge den (skærmen viser blot teksten "No firmware!", og vender kort efter tilbage til oversigten over de tekniske indstillinger).

## <span id="page-25-0"></span>**Overføre billeder til en computer**

De kan overføre de billeder De gemmer i Luna 8's indbyggede galleri (mere om dette på side [10\)](#page-10-1) til en computer ved hjælp af det USB-kabel der fulgte med Deres Luna 8 (mærket "C" i oversigten på side [4\)](#page-3-1).

USB-kablet har et stik i hver ende, hvoraf det ene er lidt mindre end det andet: Sæt det *mindste* af disse stik i det lille hul øverst på Luna 8's venstre kant (nr. 10 i oversigten på side [5\)](#page-5-0), og det *større* stik i et ledigt USB-stikhul på computeren; disse stikhuller er firkantede, og ofte mærket med et symbol som det der er illustreret til højre.

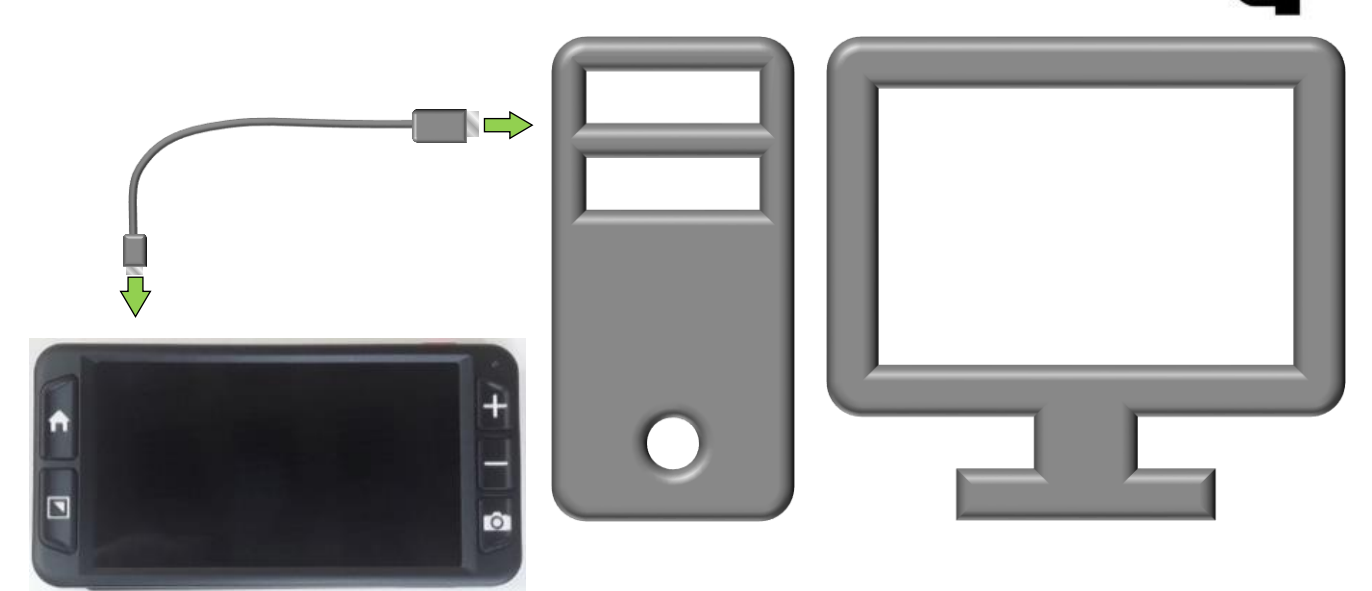

Sørg for at Luna 8 er tændt som beskrevet på side [7:](#page-7-1) Nu skulle Luna 8 optræde som en enhed under "Denne computer" i Stifinder-programmet (som i det fleste tilfælde vil tone frem på skærmen, når computeren "opdager" at Luna 8 er tændt og tilsluttet).

Under "Luna 8"-enheden i "Denne computer" finder De en mappe kaldet "DCIM"; i denne mappe findes de billeder De har fastholdt og gemt i Luna 8's galleri. Nu kan De kopiere eller flytte disse billeder til andre mapper etc. på Deres computer, og tilsvarende overføre billeder *fra* computeren *til* Luna 8.

# <span id="page-26-0"></span>**Tilslutning til tv eller ekstern skærm**

Luna 8 kan sluttes til et tv-apparat eller en computerskærm, og vise det forstørrede billede dér i stedet for på Luna 8's egen skærm: Da sådanne eksterne skærme oftest er meget større end apparatets indbyggede skærm, kan man på den måde opnå tilsvarende kraftigere forstørrelse.

Til dette formål skal De bruge det HDMI-kabel der fulgte med Deres Luna 8 (mærket "D" i oversigten på side [4\)](#page-3-1). Dette kabel har et stik i hver ende, hvoraf det ene er mindre end det andet: Sæt det *mindste* stik i hullet øverst langs Luna 8's højre kant (nr. 6 i oversigten på side [5\)](#page-5-0), og sæt det større stik i et HDMI-stikhul på Deres tv-apparat eller computerskærm. Sørg for at der er tændt for både Luna 8 og tv-apparatet/skærmen.

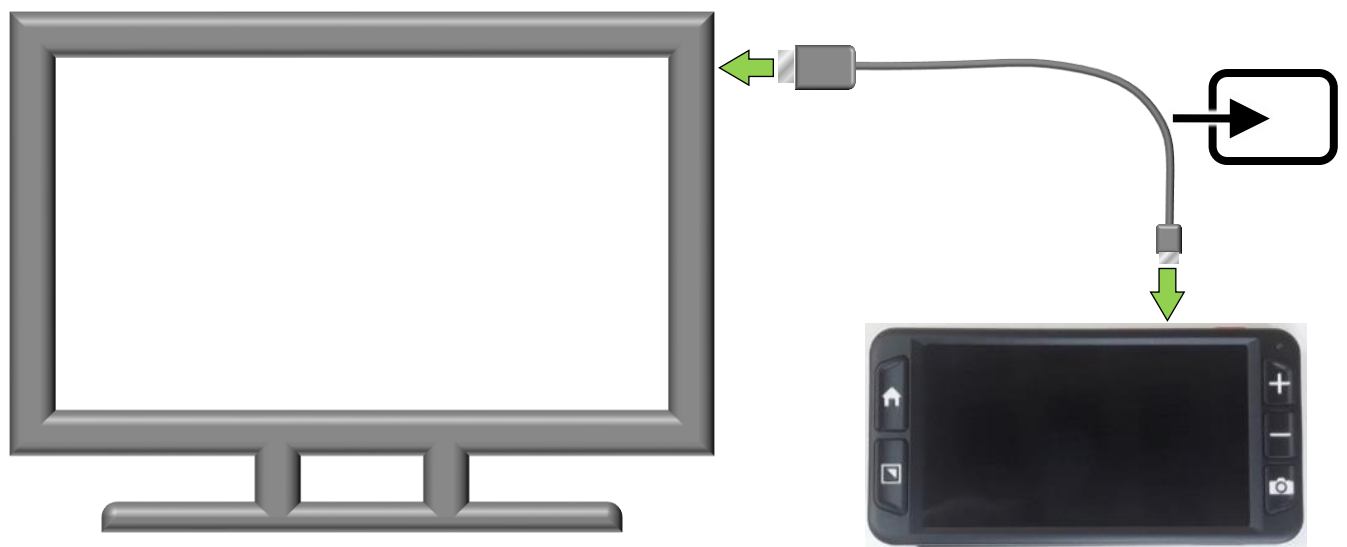

Bruger De et tv-apparat, vil det ofte være nødvendigt at "fortælle" tv'et, at det skal vise det billede der kommer ind gennem HDMI-kablet; dette gøres typisk ved at trykke på en knap på tv-apparatet eller den dertil hørende fjernbetjening mærket "AUX", "INPUT" eller et symbol lignende det der er vist til højre – se eventuelt i vejledningen til tv-apparatet hvordan dette gøres.

Bemærk at Luna 8 viser et billede *enten* på den indbyggede skærm *eller* på den tilsluttede skærm – ikke begge dele. Når billedet vises på det tilsluttede tv-apparat eller skærm, er den indbyggede skærm slukket og helt sort.

# <span id="page-27-0"></span>**Fejlsøgning**

Hvis De oplever et problem med Deres Luna 8, kan dette kapitel hjælpe med at løse problemet.

### <span id="page-27-1"></span>**Luna 8 kan ikke tændes**

Husk at tænd-/sluk-knappen skal holdes inde i ca. 3 sekunder – trykker man kun kortvarigt på knappen mens apparatet er slukket, sker der ikke noget. Dette er nærmere beskrevet på side [7.](#page-7-1)

Måske trænger det indbyggede batteri til en opladning? På side [6](#page-6-1) står der mere om hvordan man lader Luna 8 op.

### <span id="page-27-2"></span>**Skærmen er slukket/helt sort**

Prøv at skrue langt ned for forstørrelsen ved at trykke knappen med minus-tegnet til højre for skærmen (nr. 8 i oversigten på side [5\)](#page-5-0) ind og holde den inde i nogle sekunder.

Er der mørkt under/omkring Luna 8? Hvis de ikke allerede er tændt, så prøv at tænde de to små læse-lys på Luna 8's bagside (nr. 12 i oversigten på side [5\)](#page-5-0) som beskrevet på side [14.](#page-14-1)

De særlige farvetilstande der forstærker kontrasten på tekst (mere herom på side [9\)](#page-9-0) kan også skabe dette problem – navnlig hvis man har valgt en af de farvekombinationer der har en sort baggrundsfarve. Farvetilstanden kan slås fra ved at trykke kontrast- og farve-knappen (nr. 4 i oversigten på side [5\)](#page-5-0) ind og *holde den inde* i cirka et sekund.

Hvis De har sluttet Luna 8 til et tv-apparat eller en anden ekstern skærm (mere herom på side [26\)](#page-26-0), vises billedet på det tilsluttede tv eller skærm *i stedet for* på Luna 8's egen, indbyggede skærm. Det kan forekomme at Luna 8 "tror" at det tilsluttede tv/skærm "modtager" billedet via HDMI-kablet, men at tv'et/skærmen ikke viser billedet. Tag HDMI-stikket ud af Luna 8, eller konsulter vejledningen til Deres tv-apparat eller skærm for at se hvordan man får det til at vise signalet fra HDMI-kabelforbindelsen.

## <span id="page-28-0"></span>**Skærmen viser et mørkt, uskarpt eller forvrænget billede**

Kontrollér at Luna 8 står fladt på det læsestof etc., De prøver at se. Hvis f.eks. en avis er lidt krøllet dér hvor De prøver at læse, kan teksten stå lidt forvrænget på apparatets skærm.

Rengør evt. linsen på kameraet på apparatets bagside (nr. 13 i oversigten på side [5\)](#page-5-0) med en blød, fnugfri klud.

Sørg for rigeligt lys på det De prøver at se gennem Deres Luna 8; tænd evt. for de indbyggede læselys (nr. 12 i oversigten på side [5\)](#page-5-0) som beskrevet på side [14.](#page-14-1)

De kan også skrue op for lysstyrken i selve skærmen som beskrevet på side [16.](#page-16-0)

## <span id="page-28-1"></span>**Luna 8 er sluttet til et tv-apparat eller skærm, men der vises intet billede**

Kontrollér at

- der er tændt for både Luna 8 og det tilsluttede tv/skærm.
- HDMI-kablet er sat helt i, både på tv'et/skærmen og på Luna 8.
- tv'et/skærmen er indstillet til at vise det billede der kommer ind gennem HDMIkablet. Se i vejledningen til det benyttede tv/skærm hvordan dette gøres.

Mere om tilslutning af eksternt tv-apparat/skærm på side [26.](#page-26-0)

## <span id="page-28-2"></span>**Efter ændring i en indstilling "opfører" Luna 8 sig mærkeligt**

Prøv i første omgang at finde tilbage til den indstilling der skabte problemet. Hvis dette ikke kan lade sig gøre, kan De på side [23](#page-23-1) se hvordan De kan føre alle indstillinger tilbage til det de var, da apparatet forlod fabrikken. *Bemærk dog, at dette også sletter de billeder De måtte have gemt i Luna 8's indbyggede galleri!*

## <span id="page-29-0"></span>**Luna 8 er tændt, men reagerer ikke (eller reagerer unormalt) når man betjener apparatet**

Tryk tænd-/sluk-knappen (nr. 9 i oversigten på side [5\)](#page-5-0) ind og *hold den inde i 10 sekunder*: Dette vil nulstille og slukke apparatet – tænd igen (som beskrevet på side [7\)](#page-7-1), og se om det afhjalp problemet.

## <span id="page-29-1"></span>**Intet af ovenstående hjalp – hvad gør man så?**

Hvis De ikke kan afhjælpe problemet, bedes De kontakte Lys og lup med henblik på reparation af apparatet; vores kontaktoplysninger findes nederst på forsiden af denne vejledning.

## <span id="page-29-2"></span>**Tekniske specifikationer**

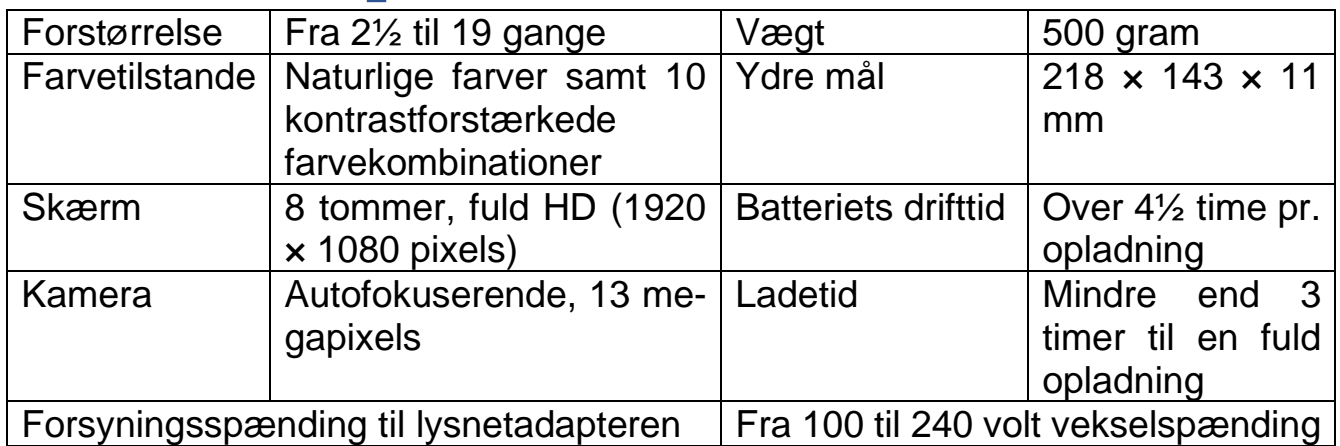